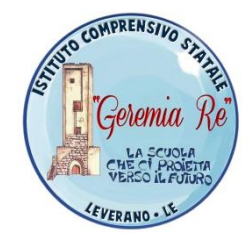

**ISTITUTO COMPRENSIVO STATALE**  *"GEREMIA RE"* **Via TURATI, 8 – 73045 LEVERANO (LE) SEGR. TEL./FAX 0832.92.50.76 E-mail: [LEIC83000A@ISTRUZIONE.IT](mailto:LEIC83000A@ISTRUZIONE.IT)**; **pec: leic83000a@pec.istruzione.it http://www.icleverano2.gov.it**

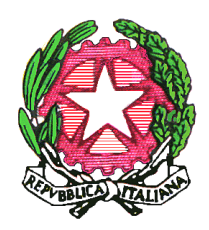

## **ISCRIZIONI ANNO SCOLASTICO 2019/2020**

**C.F. 93018170758**

## **INDICAZIONI OPERATIVE**

Le iscrizioni alla Scuola Primaria e Secondaria si effettuano solo in modalità on-line dalle **ore 08:00** 

## **del 07/01/2019 alle ore 20:00 del 31/01/2019.**

Si possono iscrivere alla prima classe della scuola primarie le bambini/e:

- che compiono sei anni di età entro il 31/12/2019;

- che compiono sei anni di età dopo il 31/12/2019 ed entro il 30/04/2020.

Se un genitore non è in condizioni di effettuare l'iscrizione on–line, la scuola dove vuole iscrivere i figli/e, gli fornirà il necessario supporto.

## **Il nostro Istituto offre la propria consulenza, presso gli uffici della segreteria, dal lunedì al venerdì dalle ore 10:00 alle ore 12:00 e martedì e giovedì dalle ore 15:00 alle ore 17:00. In caso di necessità, saranno utilizzati anche ulteriori orari pomeridiani della settimana.**

Se un genitore vuole farlo autonomamente, di seguito vengono fornite alcune indicazioni:

- 1) Bisogna prima registrarsi, dalle ore 09:00 del 27/12/2018, per poter poi compilare la domanda: andare sul sito del MIUR alla pagina [www.iscrizione.istruzione.it](http://www.iscrizione.istruzione.it/) e cliccare su **iscrizioni online.** Chi ha un'identità digitale **SPID** può saltare la fase di registrazione e può accedere direttamente al servizio di iscrizione con le credenziali del gestore che ha rilasciato l'identità.
- 2) Inserire i propri dati e dopo aver verificato con attenzione la loro esattezza nella pagina riassuntiva, cliccare il pulsante CONFERMA. A seguito della conferma riceverà, all'indirizzo di posta elettronica che Lei ha comunicato, una e-mail con oggetto: Iscrizioni On Line Conferma Registrazione Utente.
- 3) In questa e-mail è indicato un link sul quale cliccare entro 24 ore dalla ricezione per accedere alla pagina Registrazione Verifica dati e dovrà scegliere una password seguendo le indicazioni che le vengono fornite. Inserita la password, cliccare sul pulsante CONFERMA. Riceverà, così, una seconda e-mail con oggetto Iscrizione On Line Registrazione Utente con il Suo nome Utente.
- 4) Ricevuta l'e-mail con il nome utente, entrare nella pagina iniziale delle Iscrizioni On Line e inserirlo nell'area Login, insieme alla password che ha scelto.

Da questo momento è dentro le Iscrizioni On Line: per primo bisogna inserire il codice della scuola: - Per la scuola primaria Via della Libertà è: LEEE83001C;

- Per la scuola primaria Via Otranto è: LEEE83002D;
- Per la scuola secondaria di I grado è: LEMM83001B, quindi le verrà messo a disposizione il modulo di Iscrizione che compilerà in ogni sua parte.

Inserite le informazioni, potrà visualizzare la domanda per poterla controllare; verificata la completezza e correttezza, può eseguire l'invio alla scuola di destinazione.

La domanda può essere compilata in tempi diversi e quindi, può interromperla, salvando le informazioni fino a quel momento inserite senza inoltrare la domanda.

Solo cliccando sul pulsante **"inoltra"** si conclude la procedura e si trasmette definitivamente la domanda di Iscrizione.

**In qualsiasi caso la nostra scuola è a disposizione dei genitori sia per la compilazione della domanda, sia per eventuali chiarimenti in merito.**